# Inhoudsopgave

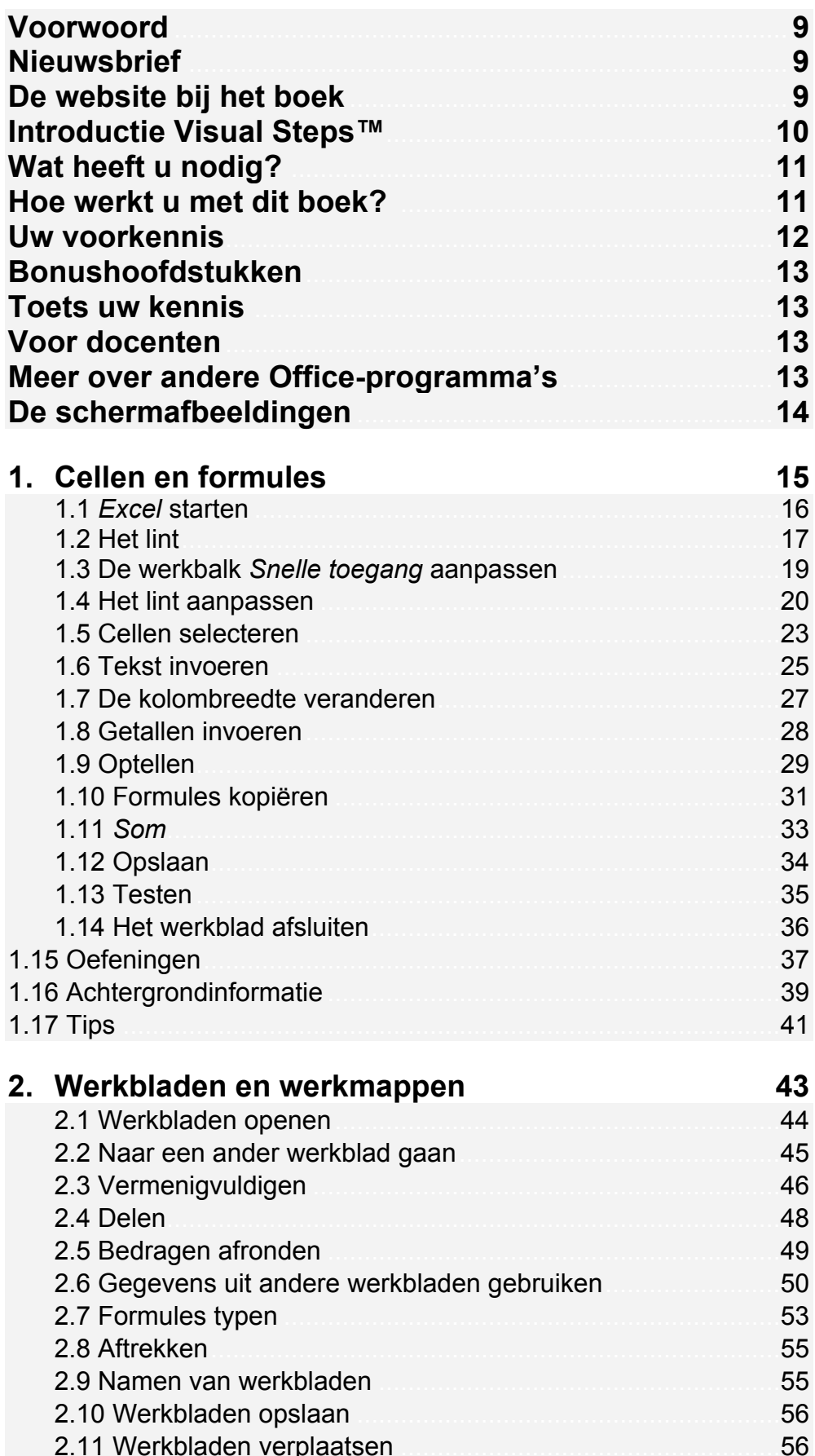

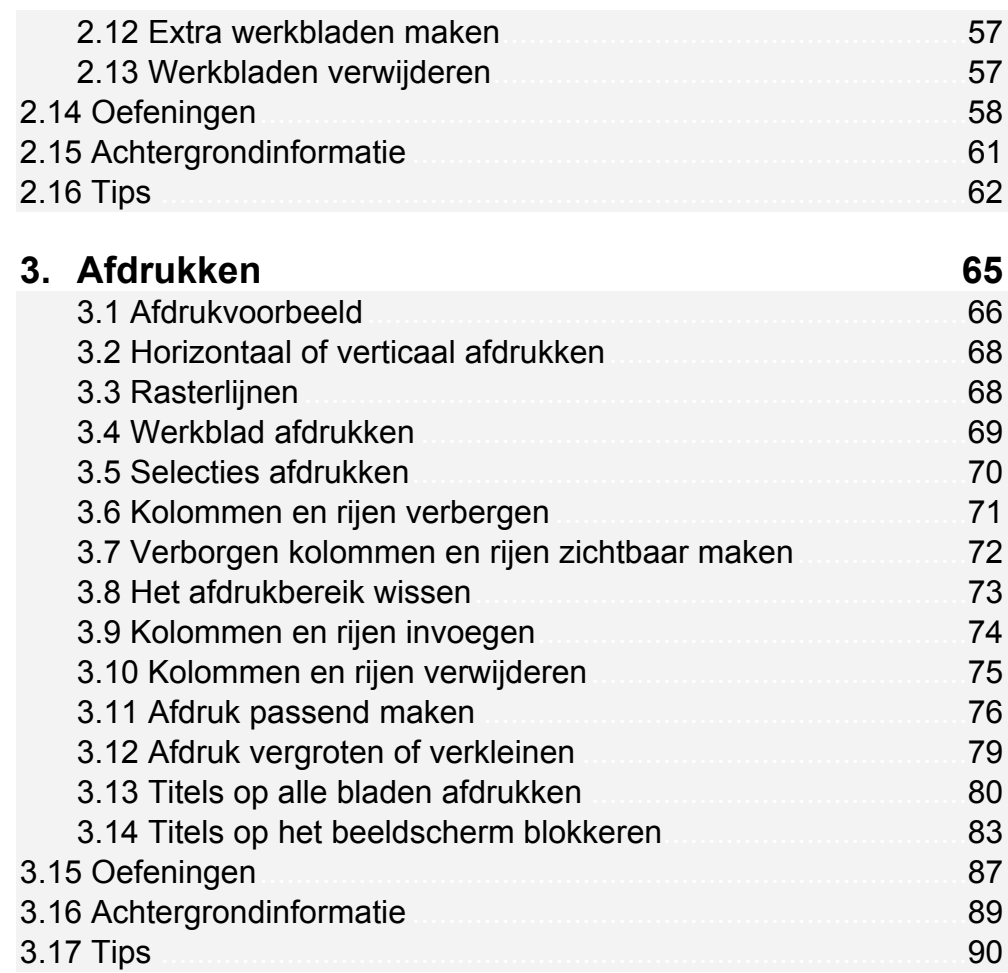

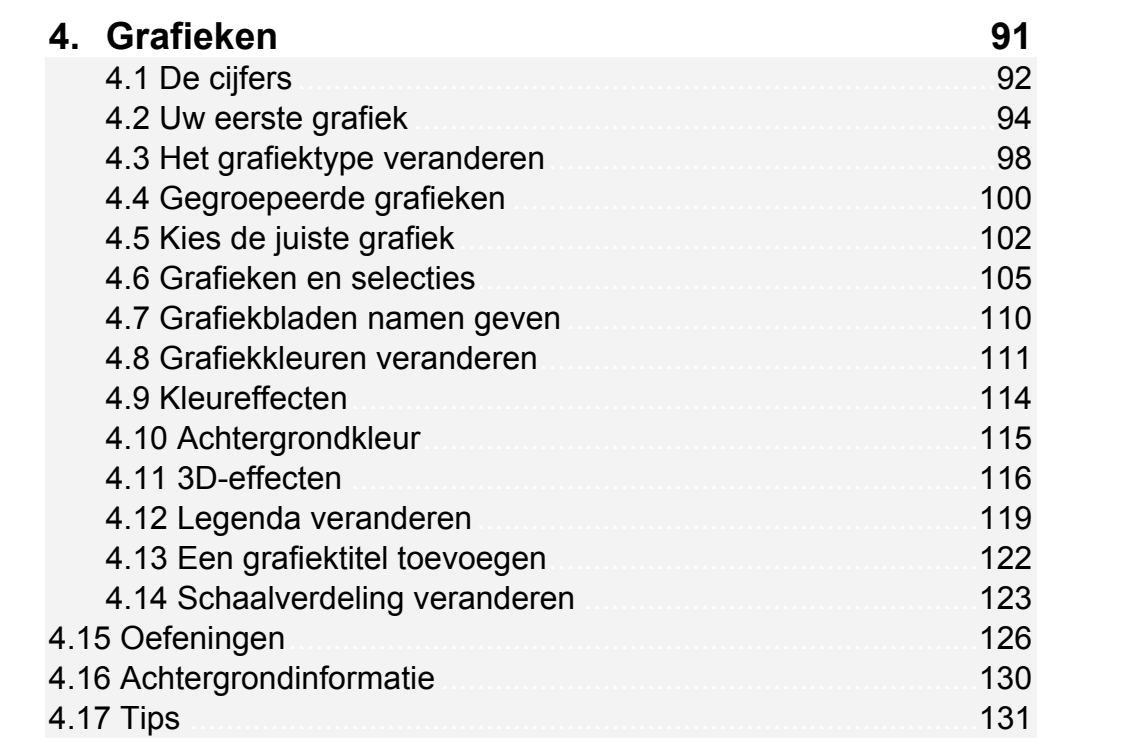

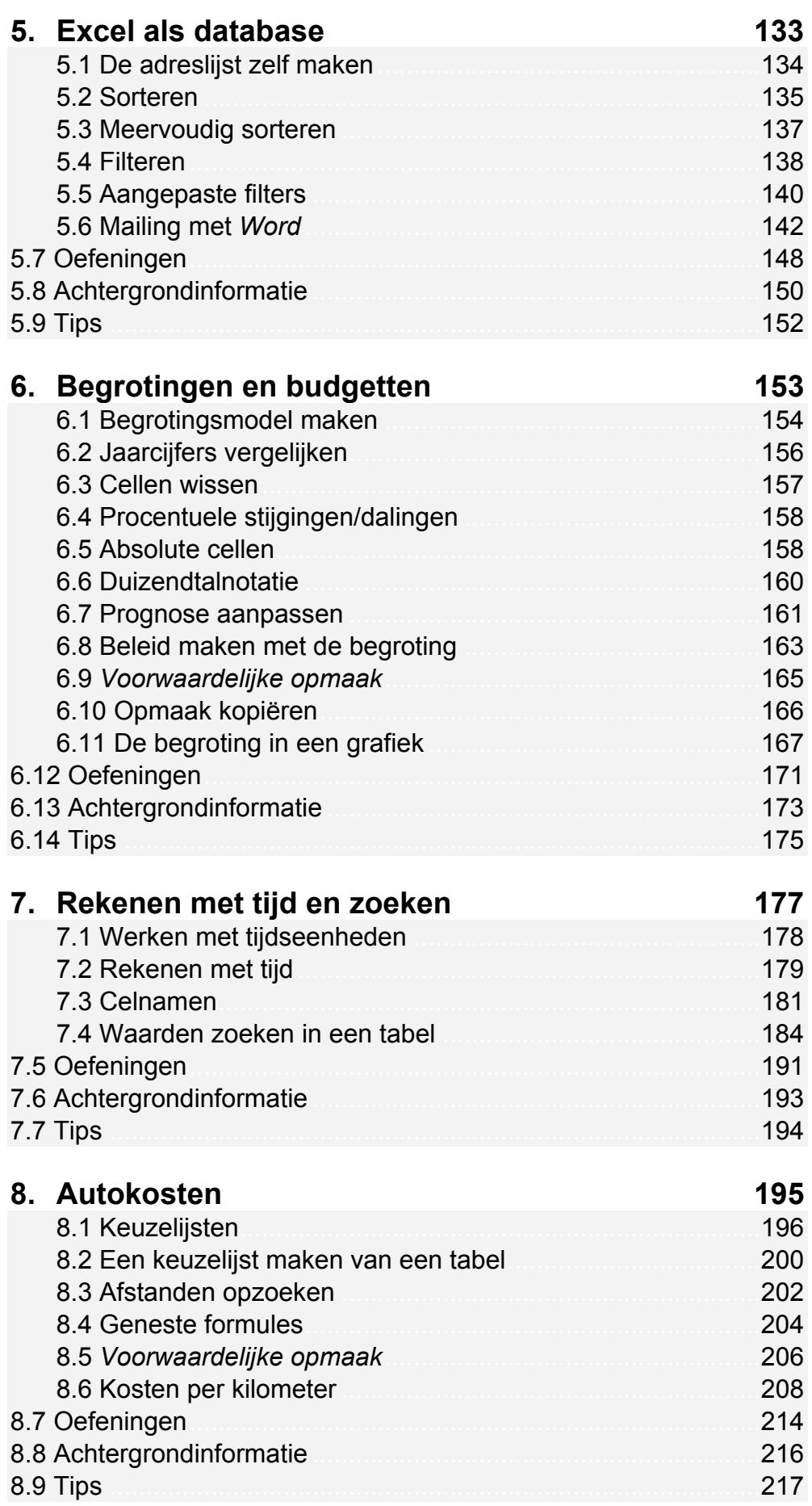

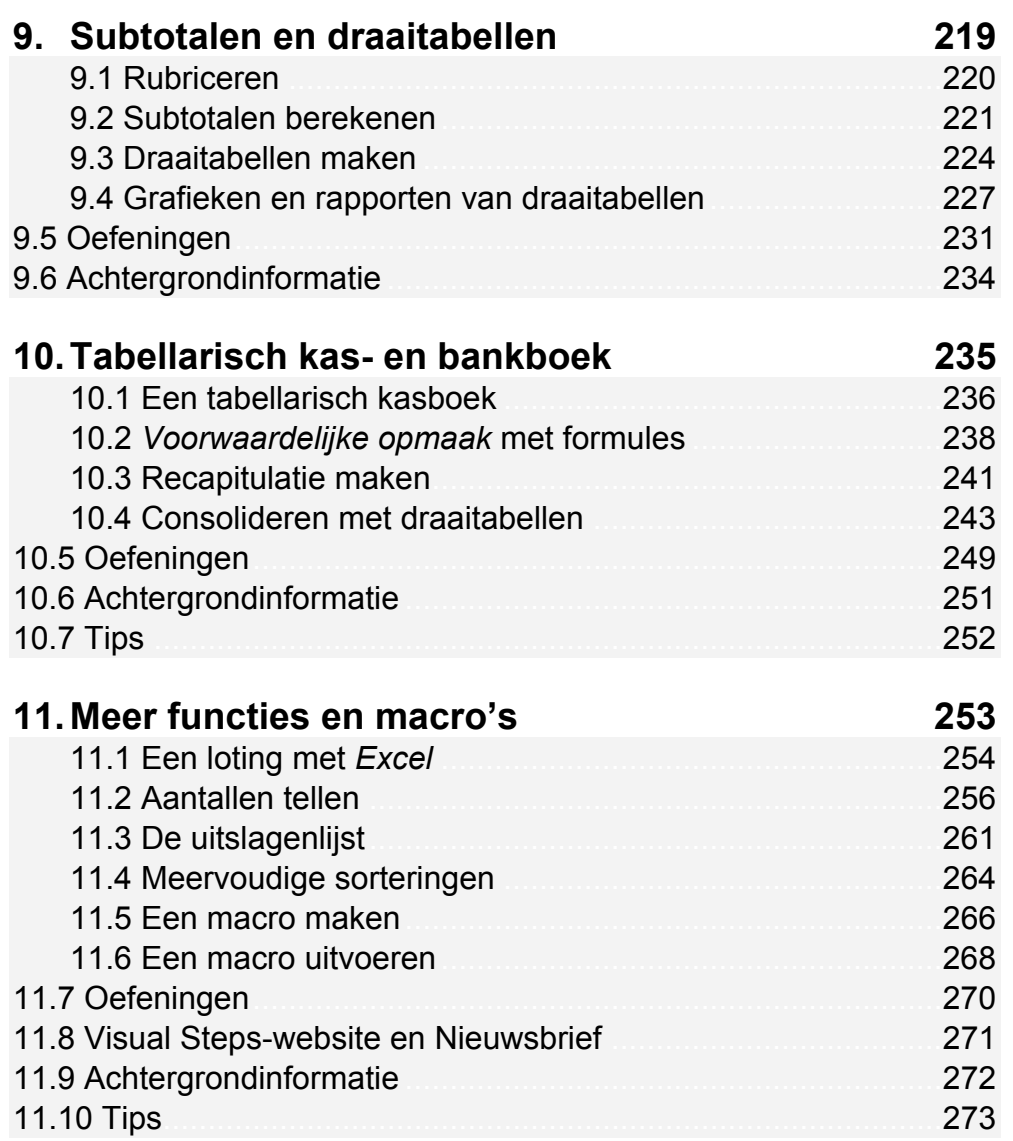

## **Bijlagen**

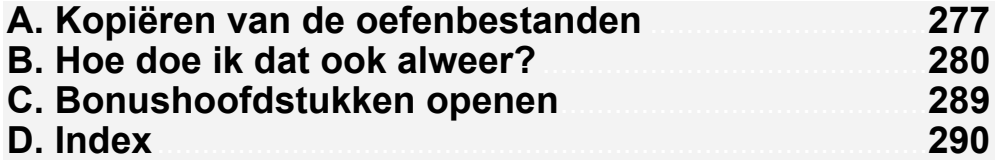

## **Bonushoofdstukken**

Op de website bij het boek vindt u bonushoofdstukken. In *Bijlage C Bonushoofdstukken openen* leest u hoe u deze bonushoofdstukken opent.

### **12. Cellen opmaken**

- 12.1 Een cel vet maken.
- 12.2 Meerdere cellen selecteren
- 12.3 Lettergrootte veranderen.
- 12.4 Lettertype veranderen
- 12.5 Uitlijnen
- 12.6 Kleur in uw werkblad
- 12.7 Oefeningen
- 12.8 Achtergrondinformatie
- 12.9 Tips
- 12.10 Hoe doe ik dat ook alweer?

## **13. Reeksen maken**

- 13.1 Maanden en dagen
- 13.2 Werkblad wissen
- 13.3 Getallenreeks
- 13.4 Datumreeksen
- 13.5 Een rooster maken
- 13.6 Aangepaste lijst maken
- 13.7 Automatisch aanvullen
- 13.8 Oefeningen
- 13.9 Achtergrondinformatie
- 13.10 Tips.

## **14. Grafieken en scenario's**

- 14.1 Energiekosten berekenen
- 14.2 Samengestelde grafieken
- 14.3 Scenario's
- 14.4 Scenario's veranderen
- 14.5 Scenario's samenvatten
- 14.6 Oefeningen
- 14.7 Achtergrondinformatie
- 14.8 Tips

## **15. Office-bestanden en SkyDrive**

## **Hoe werkt u met dit boek?**

Dit boek is geschreven volgens de Visual Steps™-methode. U legt het boek naast uw computer en voert alle opdrachten direct uit op uw computer. Door de duidelijke instructies en de vele schermafbeeldingen weet u precies wat u moet doen. Zo leert u vlot en zonder problemen werken met *Excel 2013* of *Excel 2010*.

In dit Visual Steps™-boek ziet u verschillende tekens. Die betekenen het volgende:

### **Handelingen**

Dit zijn de tekens die een handeling aangeven:

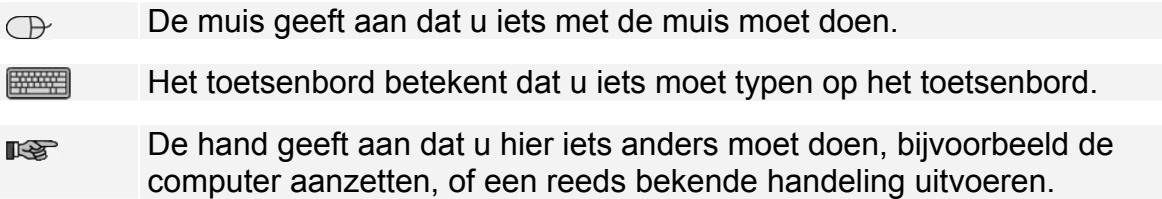

Naast deze handelingen wordt op sommige momenten extra hulp gegeven om met succes dit boek door te werken.

### **Hulp**

Extra hulp vindt u bij deze tekens:

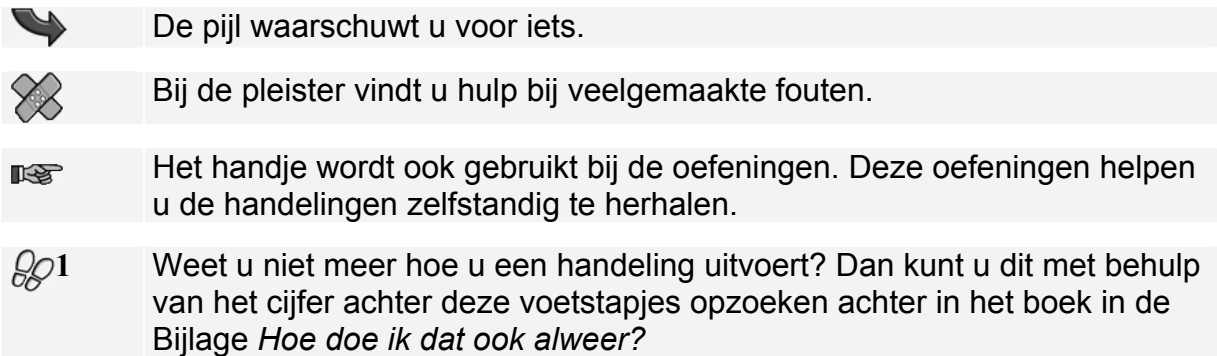

U vindt in dit boek ook veel algemene informatie en tips over *Excel*. Deze informatie staat in aparte kaders.

## **Extra informatie**

De kaders zijn aangeduid met de volgende tekentjes:

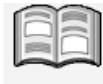

Bij het boekje krijgt u extra achtergrondinformatie die u op uw gemak kunt doorlezen. Deze extra informatie is echter niet noodzakelijk om het boek door te kunnen werken.

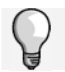

Bij een lamp vindt u een extra tip voor het gebruik van *Excel*.

# **7. Rekenen met tijd en zoeken**

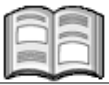

*Microsoft Excel* heeft een groot aantal functies waarmee u standaardgegevens sneller kunt invullen. Vooral voor gegevens die met elkaar samenhangen, bespaart een zoekfunctie tijd en werk. Bijvoorbeeld: als u op een factuur een artikelnummer intypt, zoekt *Excel* zelf de omschrijving en de prijs.

In dit hoofdstuk leert u de belangrijkste zoekfunctie gebruiken voor het zoeken. U zoekt personeelsgegevens op aan de hand van de ingetypte naam. Niet alleen bespaart u zo werk, maar u voorkomt daarmee ook typefouten. Een zoekfunctie lijkt eerst ingewikkeld, maar na een paar keer begrijpt u de terminologie.

Verder leert u in dit hoofdstuk rekenen met uren en minuten. Doordat de tijd niet decimaal wordt weergegeven, wijkt het rekenen met tijd enigszins af van het normale rekenen.

In dit hoofdstuk leert u:

- uren en minuten invoeren;
- rekenen met tijd;
- cellen namen geven:
- formules maken met celnamen;
- gegevens opzoeken in een tabel.

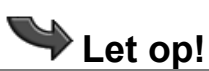

Om de oefeningen in dit hoofdstuk uit te kunnen voeren, moet u de oefenbestanden naar uw computer hebben gekopieerd. In *Bijlage A Kopiëren van de oefenbestanden* leest u hoe u de oefenbestanden vanaf de website bij dit boek downloadt en kopieert naar de map (*Mijn*) *Documenten*.

## **7.1 Werken met tijdseenheden**

In plaats van te werken met decimale eenheden kunt u in *Excel* ook werken met tijdseenheden. *Excel* rekent dan in seconden, minuten en uren.

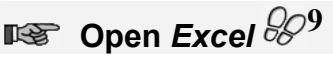

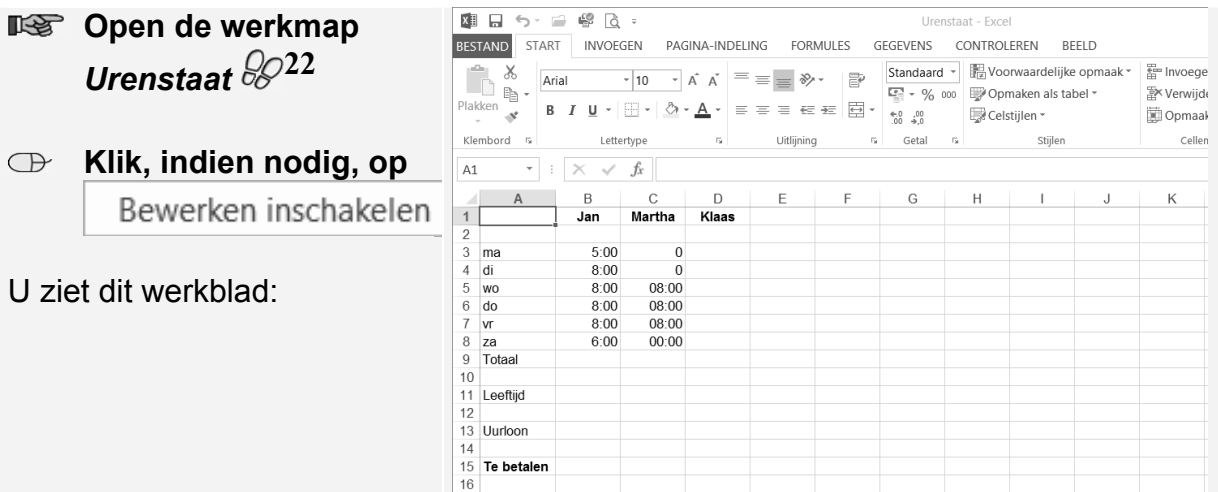

Op dit werkblad worden de gewerkte uren van de personeelsleden bijgehouden. De gewerkte tijd wordt ingevuld in uren en minuten. Tussen de uren en de minuten plaatst u geen komma, maar een dubbele punt ':'.

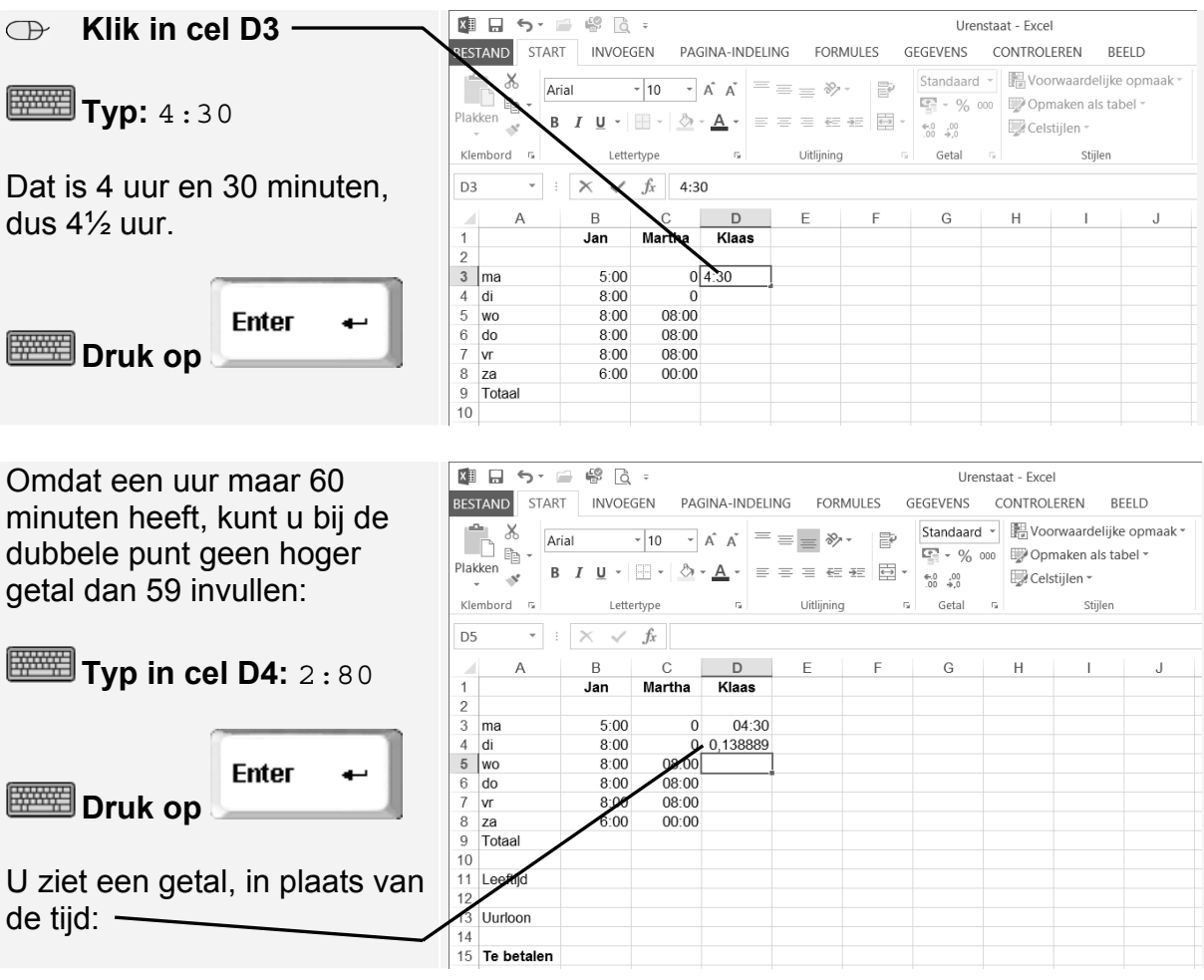

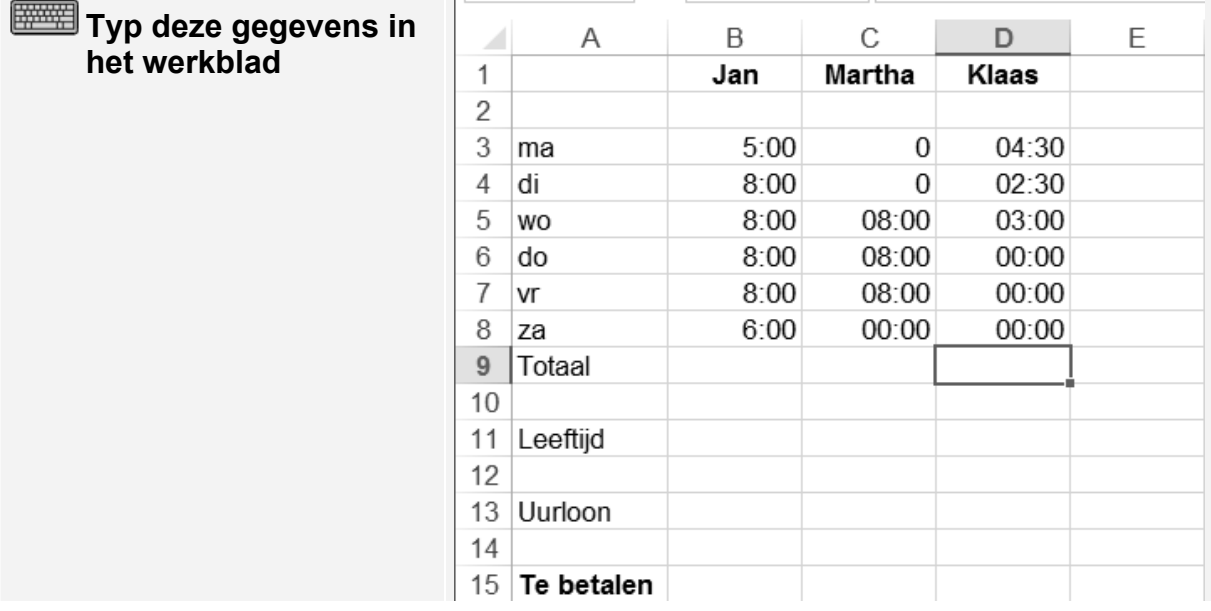

## **7.2 Rekenen met tijd**

Tijden kunt u laten optellen met de functie *Som*:

# $\mathbb{R}$  Laat in cel D9 de totale tijd optellen met Som  $\frac{1}{6}$

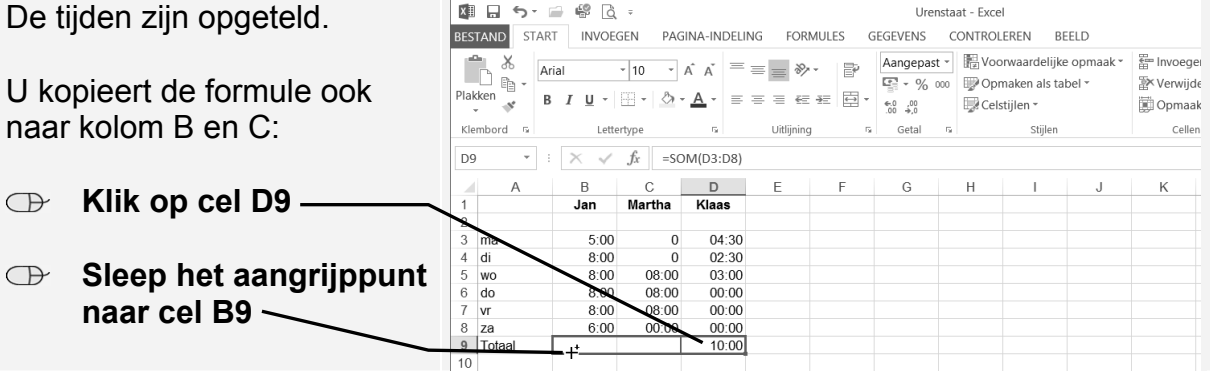

De uren worden opgeteld. De uitkomsten lijken niet te kloppen.

Doordat *Excel* met tijden rekent, wordt 24 uur geteld als één dag en dagen worden hier niet getoond.

U ziet dat in kolom C:

Kolom B zou 43 uur moeten zijn. Dat is 1 dag van 24 uur + 19 uur.

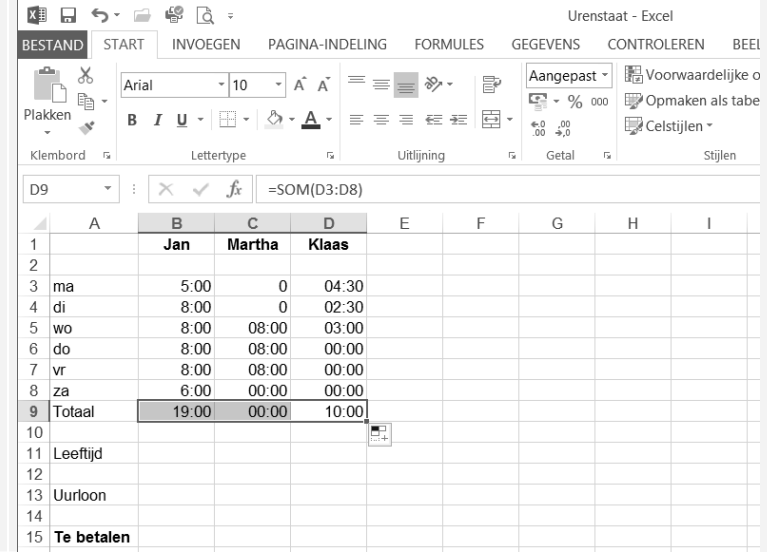

# **Studio Visual Steps Basisboek Excel** 2013 en 2010

Het rekenprogramma Microsoft Excel is een gebruiksvriendelijk programma dat talloze mogelijkheden biedt voor allerlei toepassingen.

In Basisboek Excel 2013 en 2010 leert u zowel de basisbeginselen van het programma, als enkele geavanceerde functies. Door de stap voor stapinstructies zijn alle handelingen eenvoudig uit te voeren. Kortom: een onmisbaar boek voor op kantoor, op school en thuis!

Let op: U moet zelf beschikken over het programma Excel 2013 of Excel 2010 om met dit boek te kunnen werken. Het maakt daarbij niet uit of het om een dvd met Excel of het programma uit de online Office 365 variant gaat.

### Een greep uit de onderwerpen:

- □ invoeren van getallen en formules
- □ cellen opmaken, grafieken tekenen
- □ begrotingen en budgetten opzetten
- □ adreslijsten maken, sorteren en filteren
- □ een kasboek maken
- □ rekenen met datums en tijden
- □ draaitabellen en mailings

### Geschikt voor:

Microsoft Excel 2013 en Excel 2010. Windows 8, 7, Vista en XP.

### Benodigde voorkennis:

Basiskennis computervaardigheid.

### Website

Bij het boek hoort een website met up-to-date informatie, oefenbestanden en bonushoofdstukken: www.basisboeken.nl/excel2013

### De Visual Steps-auteurs

Het Studio Visual Steps-team bestaat uit ervaren auteurs die computerboeken schrijven volgens de Visual Steps-methode:

- $\Box$  stap voor stap-instructies
- □ schermafbeeldingen van iedere stap
- □ uitleg en achtergrondinformatie in voor iedereen begrijpelijke taal

De Visual Steps-methode is ontwikkeld door Addo Stuur in samenwerking met de Universiteit Twente, faculteit der Toegepaste Onderwijskunde, afdeling Instructietechnologie.

Ook verkrijgbaar: Basisboek Windows 8 ISBN 978 90 5905 298 7

Basisboek Word 2013 en 2010 ISBN 978 90 5905 149 2

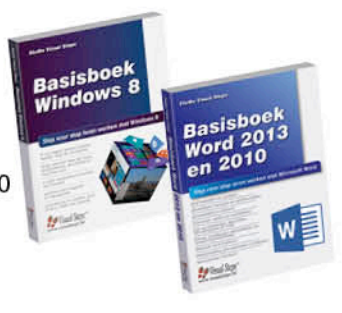

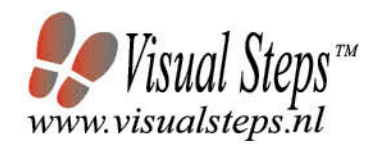

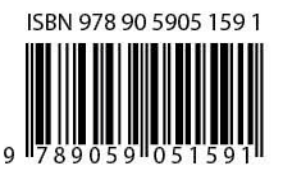